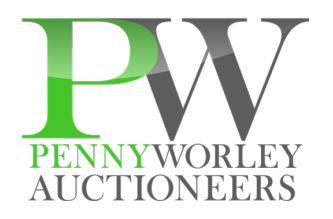

# **Auction Process**

#### **1. Inspection/ Preview**

Anyone can browse the auction catalogs online, but you must register first in order to bid.

While items have photographs and good-faith descriptions, you are responsible for your own inspection. Everything is sold as-is, where-is without warranties of any kind.

## **2. Bidding**

Once you register, a bidder number is emailed to you. To bid, simply visit the online event you're interested in by clicking "ENTER AUCTION", then click the "BID NOW" to view the catalog.

Next to each item's photo and description are the bidding boxes. You can place the "next bid required" in the "your bid" box and/or your "max" bid in the "your maximum" box.

You can then click "submit bid" which will take to the bottom of the page so you can enter your bidder number and password. If you're bidding on multiple items, you can enter them as you go down the catalog and just hit "submit" at the bottom of the page. Please note you'll have to hit "submit" bids at the bottom of each page. There are 50 items per page.

Note that MAX BIDS are an optional feature whereby you authorize the software to bid on your behalf up to a designated amount. Sometimes it functions as a tiebreaker: for example, if you enter a \$10 current bid with a \$100 maximum bid today, and someone else enters a \$100 bid during the auction closing, it will award you the high bid since it was time-stamped first.

Make sure you're watching the auction when it closes and it closes SEVEN ITEMS PER MINUTE!! Many bids are entered at the last minute. Be sure to regularly refresh the page! If there is bidding activity within five minutes of a particular item's closing, it will extend five minutes- "EXTENDED BIDDING"

#### **3. Payment**

After the auction, credit cards on file are automatically run for the total amount of your balance due. You will then receive an itemized receipt via e-mail.

If you would rather pay cash at removal, you must send the Auction Manager an email no later than one hour before the auction closes. There is no discount for paying in cash.

Please note: A buyer's premium will be added to each purchase. Thus if you bid \$100 and the buyer's premium is 18%, you will be charged \$118 at check-out.

## **4. Removal**

All items are required to be picked-up where they are physically located during the published removal times. Worley does not offer any shipping services or loading assistance. However, you can find recommended movers on each auction's landing page.

If you plan on using a mover or shipper, make sure you line them up before the auction closes. Worley cannot be held responsible if they fail to pick-up during the pre-designated times, and we cannot accommodate extended or alternate pick-up times.

You are responsible for safely disconnecting, disassembly, moving and loading your items, so make sure you bring whatever tools, personnel and equipment you need.